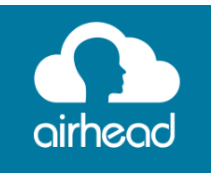

Airhead is your one-stop for accessing the learning programs we use in school.

How to logon to airhead at home:

- 1 Type the web address 'airhead.io'
- 2 Click 'sign in'

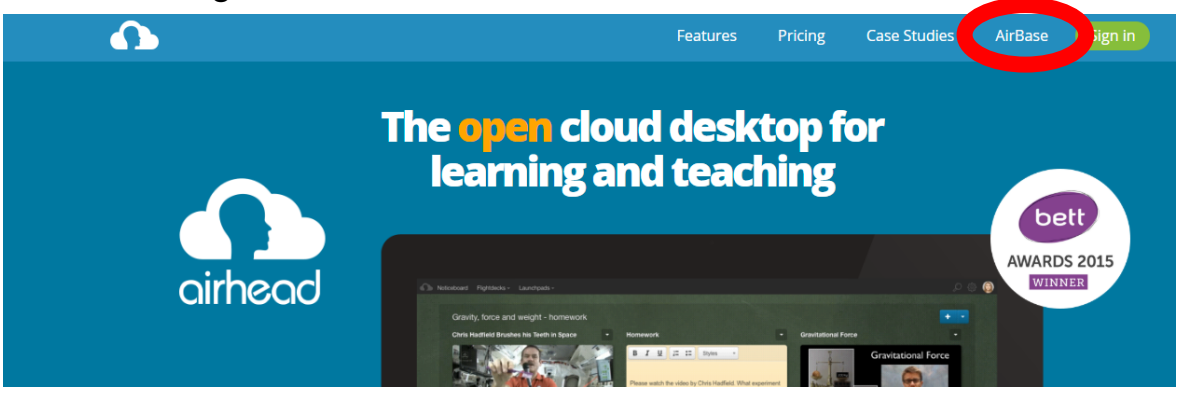

3 – Type 'Newark Hill Academy' and click on the address.

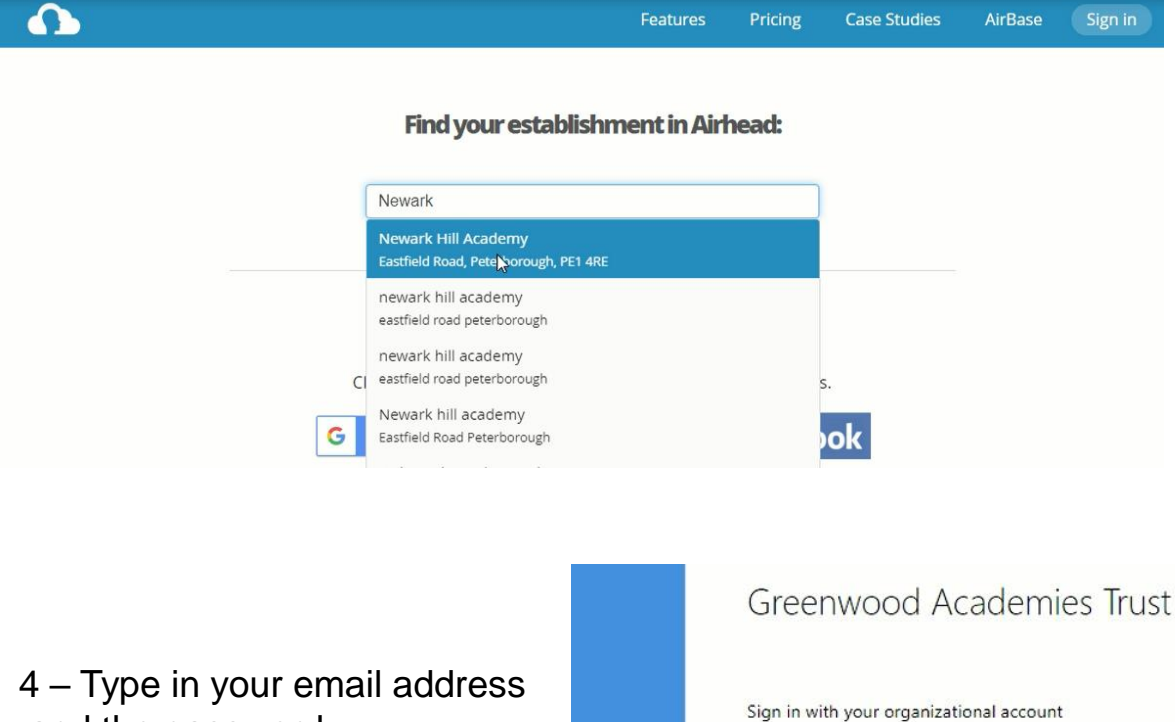

and the password.

5 – Then have fun learning!

someone@example.com

Password

Sign in

Username: \_\_\_\_\_\_\_\_\_\_\_\_\_\_\_\_\_\_\_\_\_\_\_\_ Password:

## **Too many passwords?**

Your student Launchpad has all the programs you need to support your learning. However there can be a lot of different passwords to remember. Each tile has the option to save your password, so you don't have to type it in each time!

- 1. Right click on the tile to open the menu.
- 2. Type your username and password into the appropriate boxes.
- 3. Finally click save and your password will be entered automatically when you click on the tile.

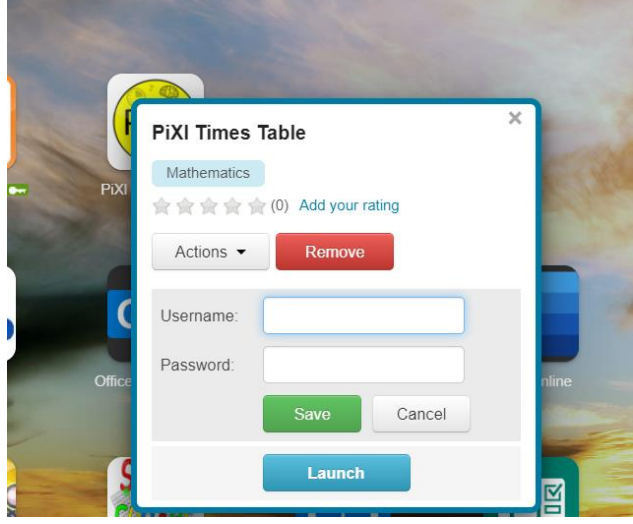

et vou offline.

[Please note that this happens for most apps, however a handful will still ask for your password. When this happens you can simply right click the tile to view the login details.]

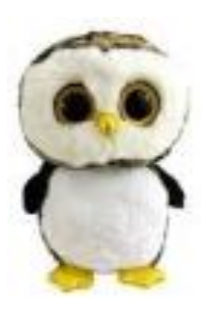

**Online Safety ZIP 11 BLOCK IT LAG IT Block people who** up with som stuff private and think send nasty messages ou trust if anything about what you say ets you or if and don't open and do online unknown links and one asks to

attachments.

When you have concerns about staying safe online, always seek help from an adult you trust and feel comfortable talking to. You could speak to your teacher or to Miss Jensen (based in Year 3). We also have a team of students called the OSC (Online Safety Cadets) ready to help you.

## **Say NO to online bullying!**

Whether you are in school or at home, always report any negative behaviour you experience online. If you are unsure how to report, speak to an adult for advice and together we can stop online bullying. You don't have to face it alone.